### [25] involute Gemma

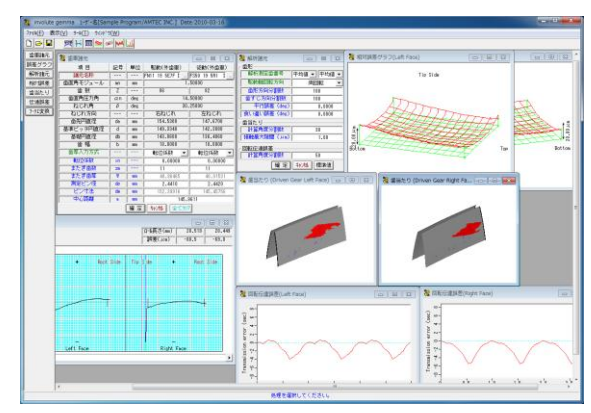

図 25.1 involute Gemma

#### 25.1 概要

 involute Gemmaは,大阪精密機械㈱様の歯車測定機CLP-35/65, GC-1HP)で測定した実データを使用して歯形相対誤差,歯当た り,回転伝達誤差をシミュレートすることができるソフトウエ アです.図 25.1 に involute Gemma の画面を,図 25.2 に CLP-35 の写真を示します.

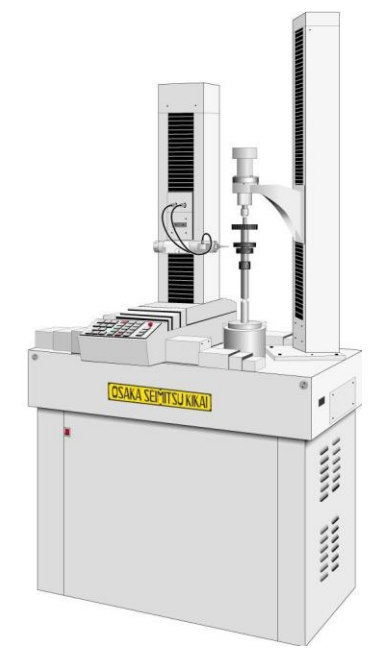

図 25.2 歯車測定機(CLP-35:大阪精密機械(株) ご提供)

#### 25.2 歯車諸元設定

歯車諸元は,図 25.4 の測定データ検索画面から選択します. 検索項目は,日付,歯車の種類(外歯車,内歯車),モジュール, 歯数,圧力角,歯幅などを検索することができます. 駆動歯車 と従動歯車の両歯車を選択して歯車諸元を確定することができ ますが、歯厚と中心距離は任意に変更することができます. 歯 厚は、転位係数、またぎ歯厚、オーバーピン寸法から選択して 入力することができます.

図25.5に示すように従動歯車に理論歯車を設定することによ り理論歯車とのかみ合いシミュレーションも可能です.

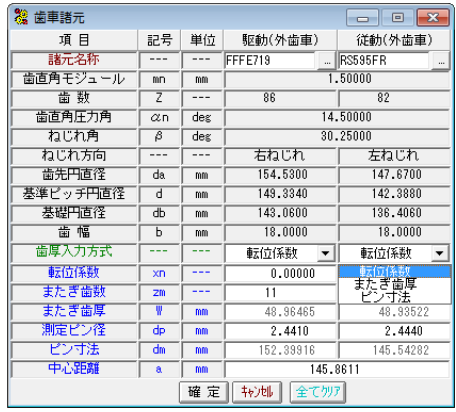

図 25.3 歯車諸元

| 8 駆動歯車用測定データ検索<br>-23 |       |                 |  |  |  |
|-----------------------|-------|-----------------|--|--|--|
| A<br>付                |       | ▽ 歯車諸元          |  |  |  |
| 年<br>月<br>- I E       |       | 转地<br>クリア<br>検索 |  |  |  |
| 歯車諸元                  |       |                 |  |  |  |
| 選択項目                  | 検索項目  | 数值              |  |  |  |
| モジュール<br>۸            | 歯車の種類 | 外歯車<br>٠        |  |  |  |
| 击 数<br>圧力角            | モジュール | 1,50000         |  |  |  |
| Ξ<br>ねじれ角             |       |                 |  |  |  |
| ねじれ角(少数点)             |       |                 |  |  |  |
| ねじれ方向<br>歯先円直径        |       |                 |  |  |  |

図 25.4 測定データの検索

| 覆 マスターギヤ        |    |     |          |  |
|-----------------|----|-----|----------|--|
| 項 目             | 記号 | 単位  | 従動歯車     |  |
| 歯車の種類           |    |     | 外歯車      |  |
| 歯直角モジュール        | mm | mm  | 1,50000  |  |
| 歯 数             | 7  |     |          |  |
| 歯直角圧力角          | αn | des | 14,50000 |  |
| ねじれ角            | β  | deg | 30.25000 |  |
| ねじれ方向           |    |     | 左ねじれ     |  |
| 転位係数            | XD |     |          |  |
| 歯先円直径           | da | mm  |          |  |
| 基準ビッチ円直径        | d  | mm  |          |  |
| 基礎円直径           | dЬ | mm  |          |  |
| 啬<br>幅          | h  | mm  | 18,00000 |  |
| 確定<br>转地<br>クリア |    |     |          |  |

図 25.5 マスタギヤ設定画面

#### 25.3 誤差グラフ

図 25.3 の「諸元名称」で読み込んだ歯形測定データ(歯形誤 差,歯すじ誤差)をグラフで表示することができます.誤差倍率 も任意に拡大することができ,測定番号を各々表示することが できます.また,グラフ線上にマウスを置くと作用線長さ,直 径、誤差を表示します.

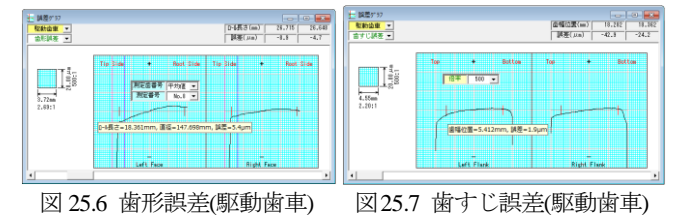

### 25.4 解析諸元

シミュレーションをする際に必要な解析諸元を図25.8で設定 します. 例題の場合, 解析測定歯番号は平均値を使用し, 駆動 軸回転方向は,両回転,右回転,左回転の内,両回転を選択し ます.また,平行度誤差および食い違い誤差はともに 0 度とし,

接触最大隙間を1μm として歯当たりシミュレーションをしま す.

| <u>- e </u><br>l—x  |  |  |  |  |
|---------------------|--|--|--|--|
|                     |  |  |  |  |
| 平均値 ▼ 平均値           |  |  |  |  |
| 両回転                 |  |  |  |  |
| 100                 |  |  |  |  |
| 100                 |  |  |  |  |
| 0.0000              |  |  |  |  |
| $_{0.0000}$         |  |  |  |  |
| 歯当たり                |  |  |  |  |
| 30                  |  |  |  |  |
| 接触最大隙間 (µm)<br>1.00 |  |  |  |  |
| 回転伝達誤差              |  |  |  |  |
| 50                  |  |  |  |  |
| 確 定  <br>卡沙地<br>標準値 |  |  |  |  |
|                     |  |  |  |  |

図 25.8 解析諸元

### 25.5 相対誤差

図 25.9 および図 25.10 に歯形の相対誤差を表示します. 分割 数は, Z 方向 X 方向ともに最大 30 分割の表示をすることがで き、誤差倍率は任意に設定することができます. 図 25.9 および 図 25.10 の分割数は 9×15 とし,誤差倍率を 500 倍として表示し ています.

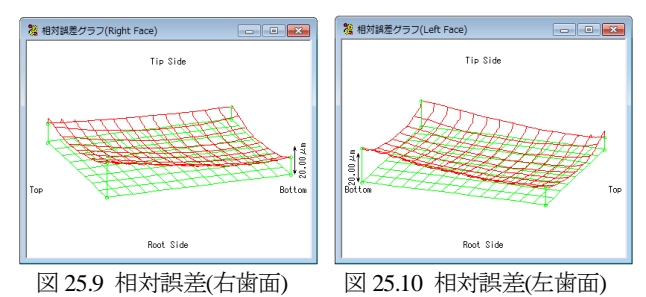

#### 25.6 歯当たり

図 25.8 の解析諸元で歯当たりシミュレーションした結果,右 歯面の歯当たりを図 25.11 に,左歯面の歯当りを図 25.12 に示し ます. この歯当たりは、歯幅の中央部よりやや左側に位置して いますが,歯形誤差および歯すじ誤差グラフより妥当な位置で あると判断することができます。また、歯当たり跡の面積は, 図 25.8 の接触最大隙間数値を大きくすると広くなります.

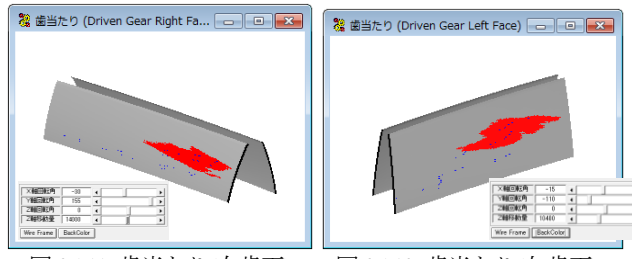

# 図 25.11 歯当たり(右歯面) 図 25.12 歯当たり(左歯面)

### 25.7 回転伝達誤差

図 25.8 の解析諸元で回転伝達誤差を解析した結果,右歯面の 回転伝達誤差は図 25.13 となり,伝達誤差は 5.34(sec)となりま す.左歯面の回転伝達誤差は図25.14となり伝達誤差は4.59(sec) となります. また,縦軸の単位は(sec)または(µrad)を選択するこ とができます.

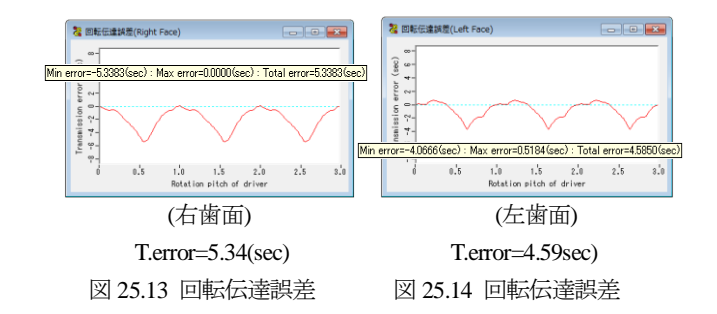

 歯車の全歯測定を行い,回転伝達誤差を解析した例を図 25.15 にそしてフーリエ解析した例を図 25.16 に示します.

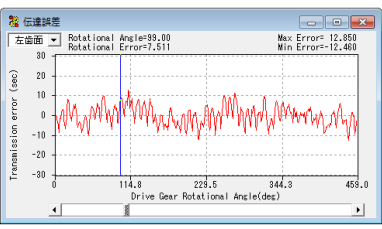

図 25.15 回転伝達誤差(全歯測定の例)

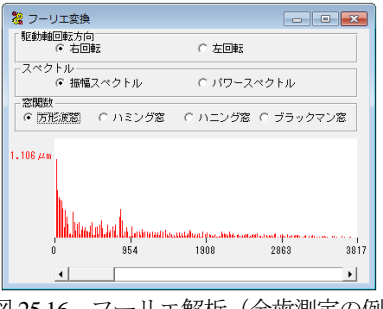

# 図 25.16 フーリエ解析(全歯測定の例)

### 25.8 食い違い誤差を与えた場合の歯当たりと回転伝達誤差

図25.8 の解析諸元で解析諸元の食い違い誤差を0.2度として 解析した結果を図 25.17 および図 25.18 に示します.解析結果よ り,左歯面の歯当たりは歯幅中央に移動し,回転伝達誤差は 4.59(sec)から 3.63(sec)に小さくなることが解ります.

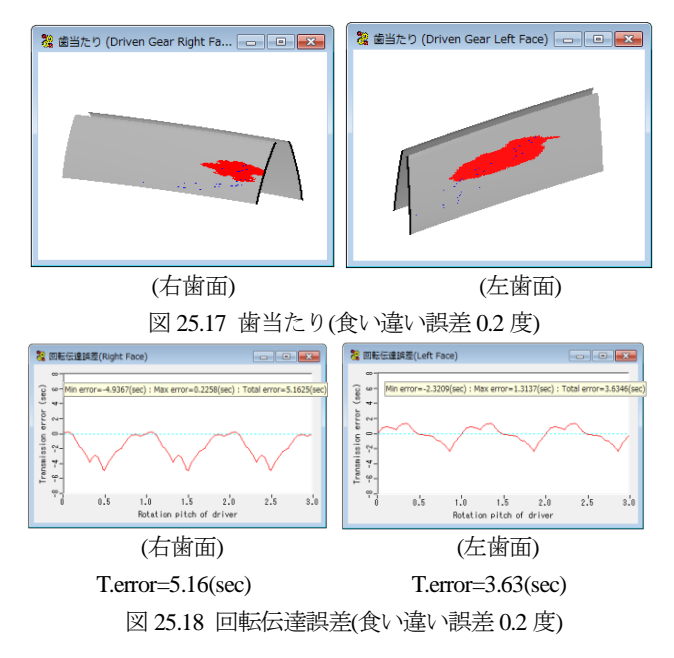

#### 25.9 内歯車

図 25.19 の外歯車をマスタギヤとして内歯車の歯当たりと回 転伝達誤差シミュレーションの結果を以下に示します.

図 25.20 に内歯車の歯形誤差グラフを,図 25.21 に歯すじ誤差 グラフを示します.図 25.22~25.28 に解析諸元と解析結果を示 します.

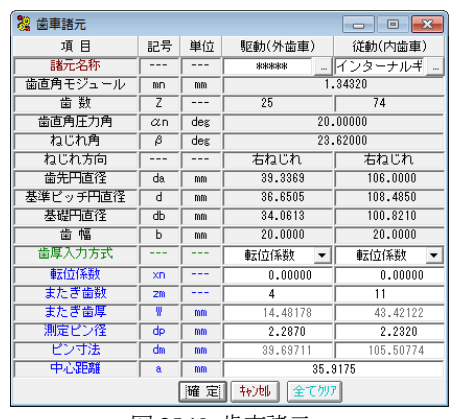

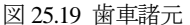

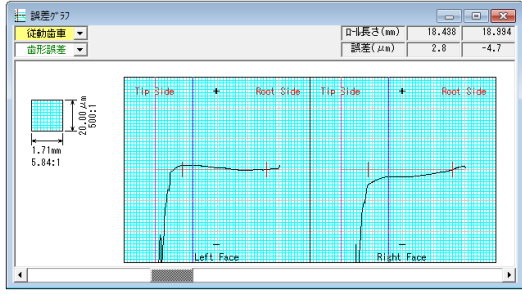

図 25.20 内歯車歯形誤差グラフ

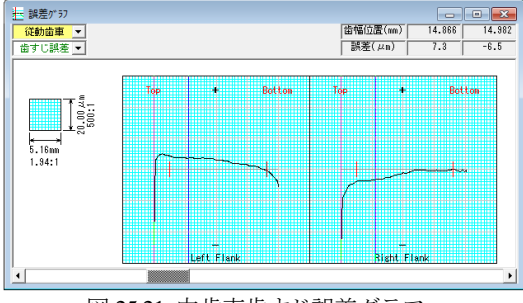

図 25.21 内歯車歯すじ誤差グラフ

| 鷚 解析諸元      | $-x$<br>- 0 |  |  |  |
|-------------|-------------|--|--|--|
| 歯形          |             |  |  |  |
| 解析測定歯番号     | 理論値 ▼ 平均値   |  |  |  |
| 躯勒軸回転方向     | 両回転         |  |  |  |
| 歯形方向分割数     | 100         |  |  |  |
| 歯すじ方向分割数    | 100         |  |  |  |
| 平行誤差(deg)   | 0.0000      |  |  |  |
| 食い違い誤差(deg) | 0.0000      |  |  |  |
| 歯当たり        |             |  |  |  |
| 計算角度分割数     | 30          |  |  |  |
| 接触最大隙間 (µm) | 0.20        |  |  |  |
| 回転伝達誤差      |             |  |  |  |
| 計算角度分割数     | 50          |  |  |  |
| 確 定   1+)地  | 標準値         |  |  |  |

図 25.22 解析諸元

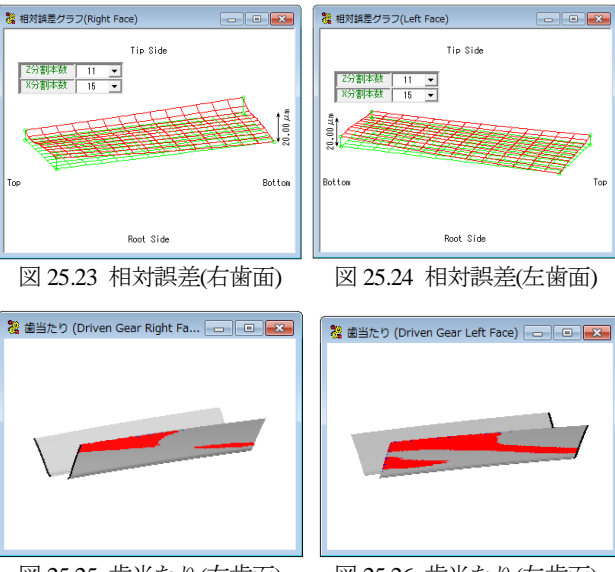

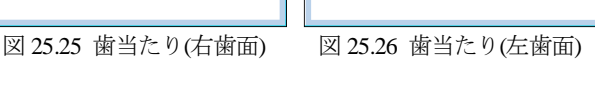

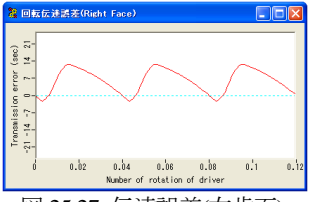

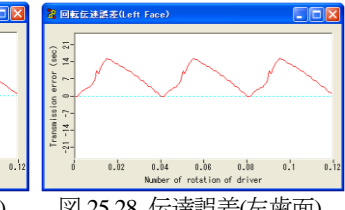

図 25.27 伝達誤差(右歯面) 図 25.28 伝達誤差(左歯面)

### 25.10 解析データ管理

図 25.29 に示しますように解析結果をデータベースに保存す ることができます. また、図 25.30 で管理データ (名称、歯車 番号,図面番号など)または歯車諸元(モジュール,歯数,圧 力角など)で検索することが可能です.

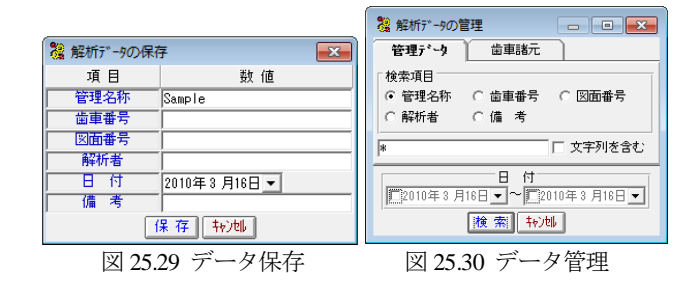

# 25.11 オプション

- ①1 歯かみ合いにおける歯当たりと回転伝達誤差
- ② ワウ&フラッタと「音」
- ③ 周波数解析
- ④ 回転伝達誤差の CSV 出力
- ⑤ ピッチ誤差を考慮した歯当たりと回転伝達誤差
- $\circledcirc$   $\cdots$

#### 25.12 その他

歯車測定機の測定プログラムによっては適応しない場合(旧 タイプの測定プログラム,特殊仕様など)があります.